## **Sportkurse mit Zoom – Kurzanleitung**

Wegen des derzeit vor Ort nicht stattfindenden Sportprogramms wird die Teilnahme an Sportkursen über Zoom immer beliebter.

Zoom ist ganz einfach zu bedienen. Und ganz toll: Es ist kostenlos!

Hier findest Du eine kurze Anleitung zu der Videokonferenz, damit auch Du Dich in Zeiten von Corona in der Gruppe sportlich mit Spaß fit halten kannst.

Du brauchst dazu nur einen Laptop oder einen PC, jeweils mit Kamera und Mikrofon ausgestattet – wobei beides nicht dem aktuellsten Stand der Technik entsprechen muss. Eine Teilnahme über Smartphone funktioniert zwar auch, ist aber nicht wirklich empfehlenswert, da die Ansicht einfach zu klein ist.

Ruf die Seite "zoom.us" in Deinem Browser auf.

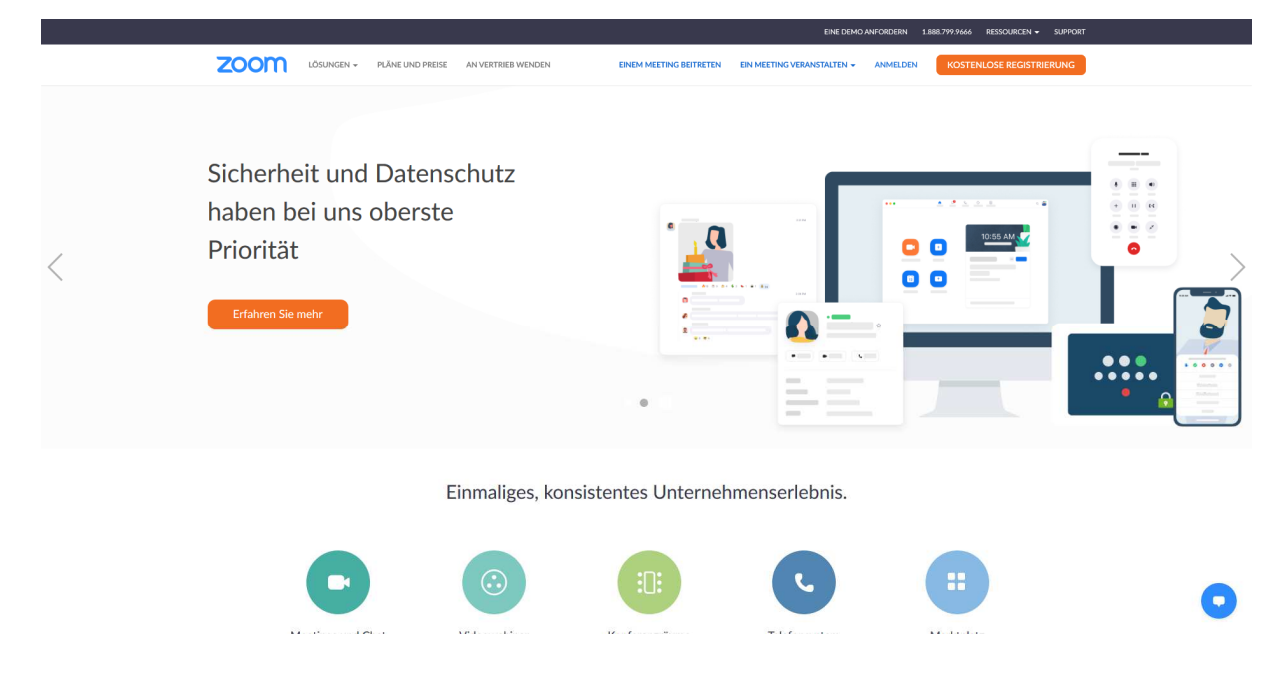

Registriere Dich dann kostenlos mit Deinem Geburtsdatum und Deiner E-Mail-Adresse.

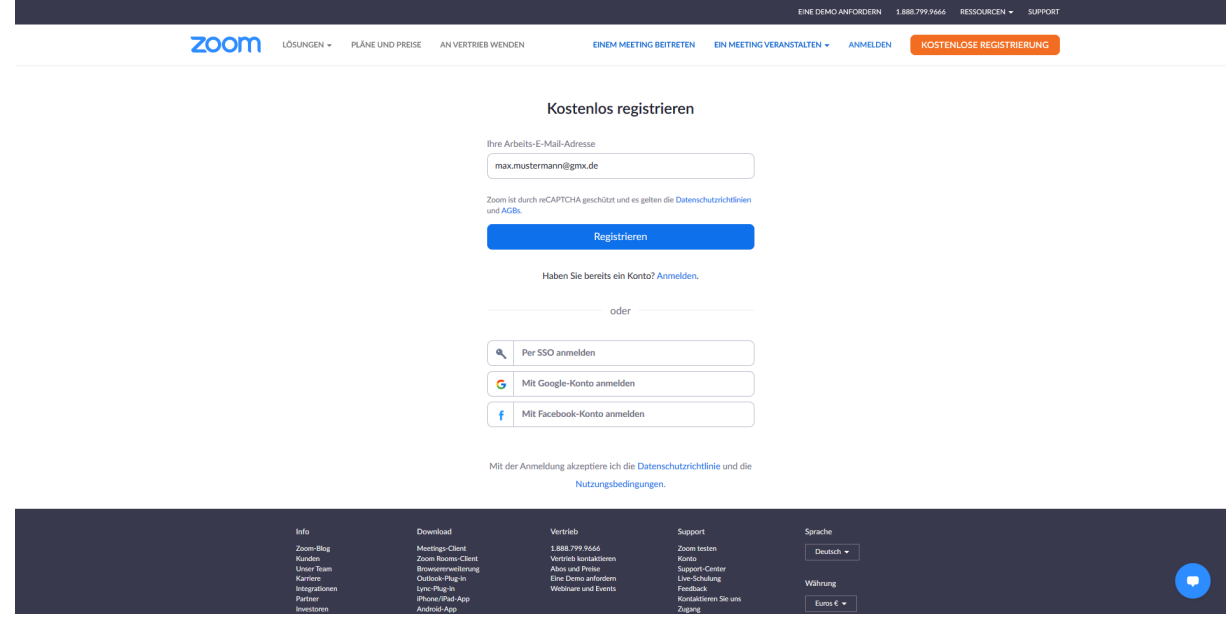

Du erhältst dann einen Bestätigungslink an Deine angegebene E-Mail-Adresse.

Klickst Du dort auf "Konto aktivieren" öffnet sich eine Seite, auf der Du Deinen Namen und ein Passwort eingeben musst.

Den folgenden Schritt bezüglich einer Empfehlung von Zoom an Freunde, Kollegen, Bekannte, etc. kannst Du gerne überspringen

In dem nun folgenden Fenster kannst Du ein Testmeeting abhalten oder die Registrierung einfach beenden.

Hast Du Dich für einen Zoom-Onlinekurs beim TVE entschieden, so senden wir Dir einen Link sowie eine Meeting-ID und einen Kenncode per E-Mail. Bitte achte darauf, dass uns Deine aktuelle Mailadresse auch vorliegt. Speichere Dir diesen Zugang gut ab.

Du kannst dann - möglichst eine Viertelstunde vor Kursbeginn, damit eventuelle Fragen noch mit Deinem Übungsleiter oder Deiner Übungsleiterin abgeklärt werden können - entweder den Link anklicken und wirst so automatisch zu Deinem Kurs weitergeleitet oder Du gehst auf die Seite Zoom.us, meldest Dich mit Deinem Zugang an und trittst dem Meeting unter Angabe von Meeting-ID und Kenncode bei.

Unten links musst Du unbedingt auf das Mikrofon klicken, um so den Ton einzuschalten. Mit einem Klick auf Video starten – ebenfalls unten links – schaltest Du Deine Kamera ein. Dies ist nicht zwingend notwendig, doch ist es schöner, wenn auch Dein Trainer / Deine Trainerin Dich sehen kann.

Weitere Anleitung zu der Videokonferenz erhältst Du dann von Deinem Kursleiter / Deiner Kursleiterin.

Wir hoffen, Dich bei einem unserer Zoom-Kurse begrüßen zu können.

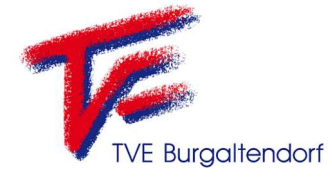

- Stefanie Lahmer -